sage 50-Canadian Edition

# What's new

Release 2019.3

# Sage 50 Accounting—Canadian Edition What's New - Release 2019.3

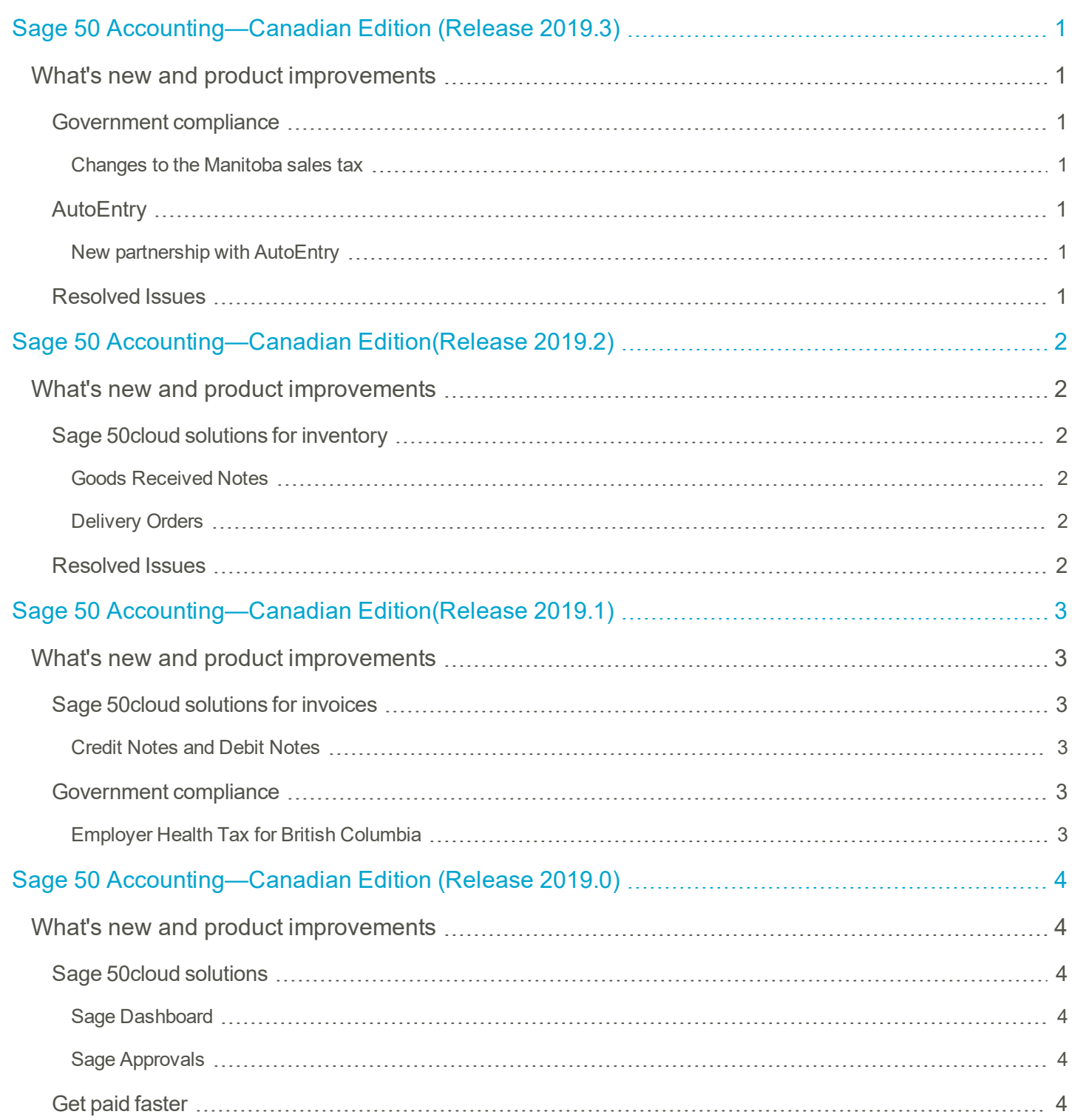

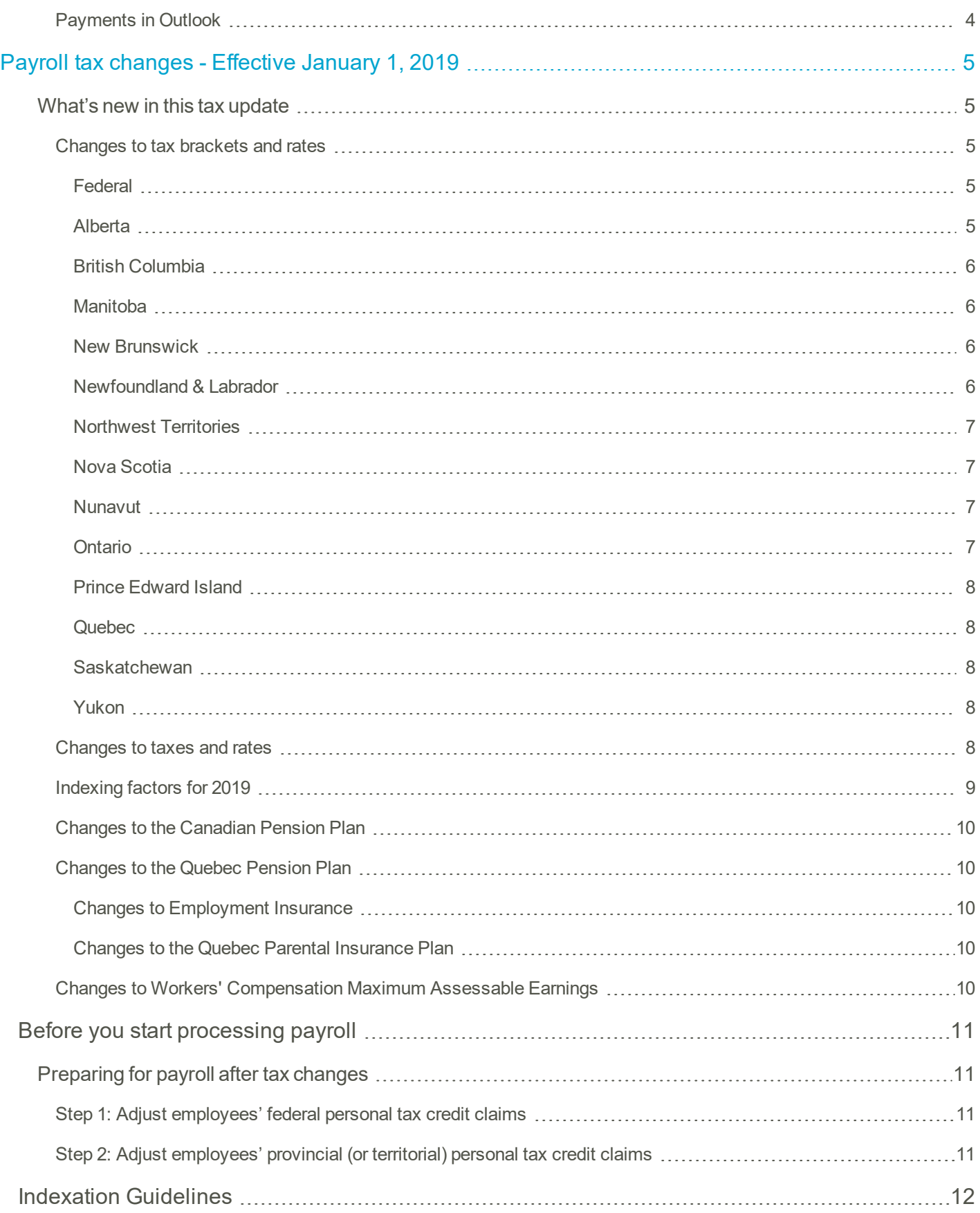

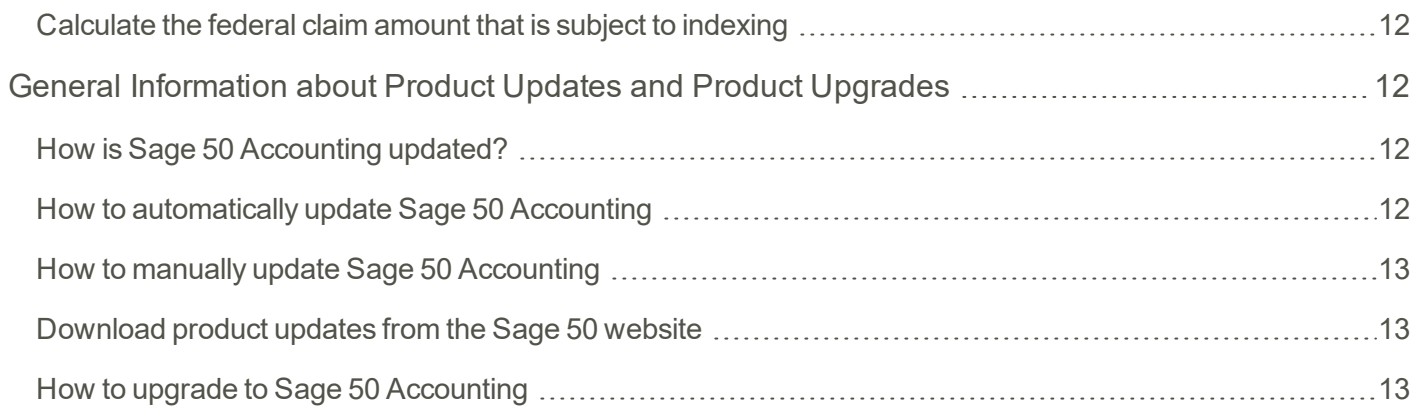

# <span id="page-4-0"></span>Sage 50 Accounting—Canadian Edition (Release 2019.3)

This product update covers all product solutions of Sage 50 Accounting (Release 2019.3) and includes the updates from previous releases.

# <span id="page-4-1"></span>**What's new and product improvements**

<span id="page-4-3"></span><span id="page-4-2"></span>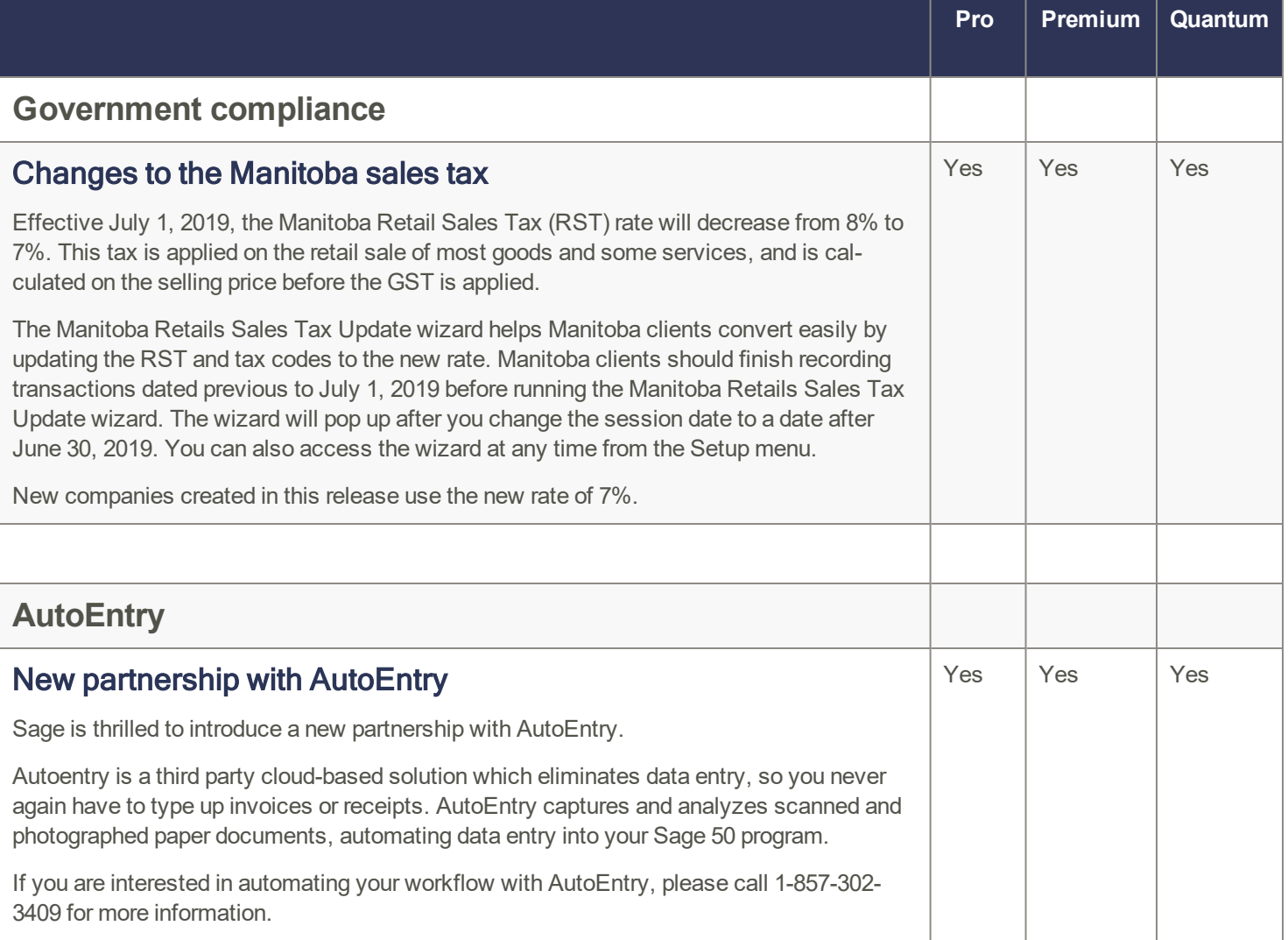

# <span id="page-4-6"></span><span id="page-4-5"></span><span id="page-4-4"></span>**Resolved Issues**

The following issues have been resolved:

When searching for a transaction, the Select Order or Quote would open slowly if a company had thousands of orders.

The Inventory Summary report would stop responding and Sage 50 would stop working if the company had both a lot of inventory items and sales and purchase transactions.

# <span id="page-5-0"></span>Sage 50 Accounting—Canadian Edition (Release 2019.2)

This product update covers all product solutions of Sage 50 Accounting (Release 2019.2) and includes the updates from previous releases.

# <span id="page-5-1"></span>**What's new and product improvements**

<span id="page-5-3"></span><span id="page-5-2"></span>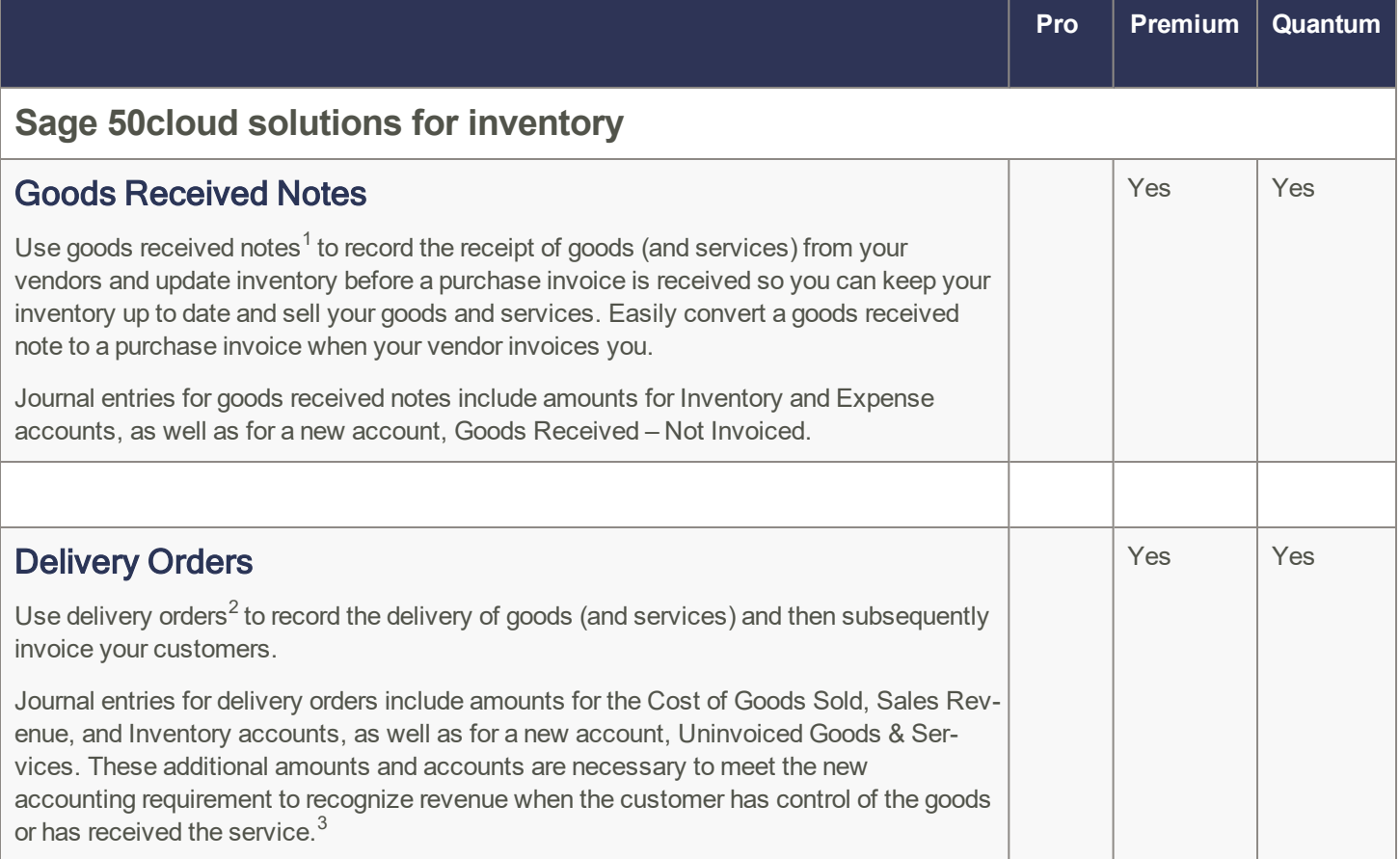

# <span id="page-5-5"></span><span id="page-5-4"></span>**Resolved Issues**

The following issues have been resolved:

When converting quotes or orders, custom messages will now carry over properly.

<sup>&</sup>lt;sup>1</sup> You need a service plan that includes goods received notes.

<sup>2</sup> You need a service plan that includes delivery orders.

 $3$  This accounting requirement is in effect for Canada and the US, as well as internationally. Sales and Salesperson reports have also been updated to meet this new requirement. Furthermore, the journal entries for invoices created from a delivery order, will show a transfer from Uninvoiced Goods& Services to Accounts Receivable, amounts for the GST/HST and PST/QST charged, and gains/losses if the amount charged has changed since delivery. This new method is substantially different from the previous revenue recognition standard, where revenue was recognized when invoiced.

# <span id="page-6-0"></span>Sage 50 Accounting—Canadian Edition (Release 2019.1)

This product update covers all product solutions of Sage 50 Accounting (Release 2019.1) and includes the updates from previous releases.

# <span id="page-6-1"></span>**What's new and product improvements**

<span id="page-6-5"></span><span id="page-6-4"></span><span id="page-6-3"></span><span id="page-6-2"></span>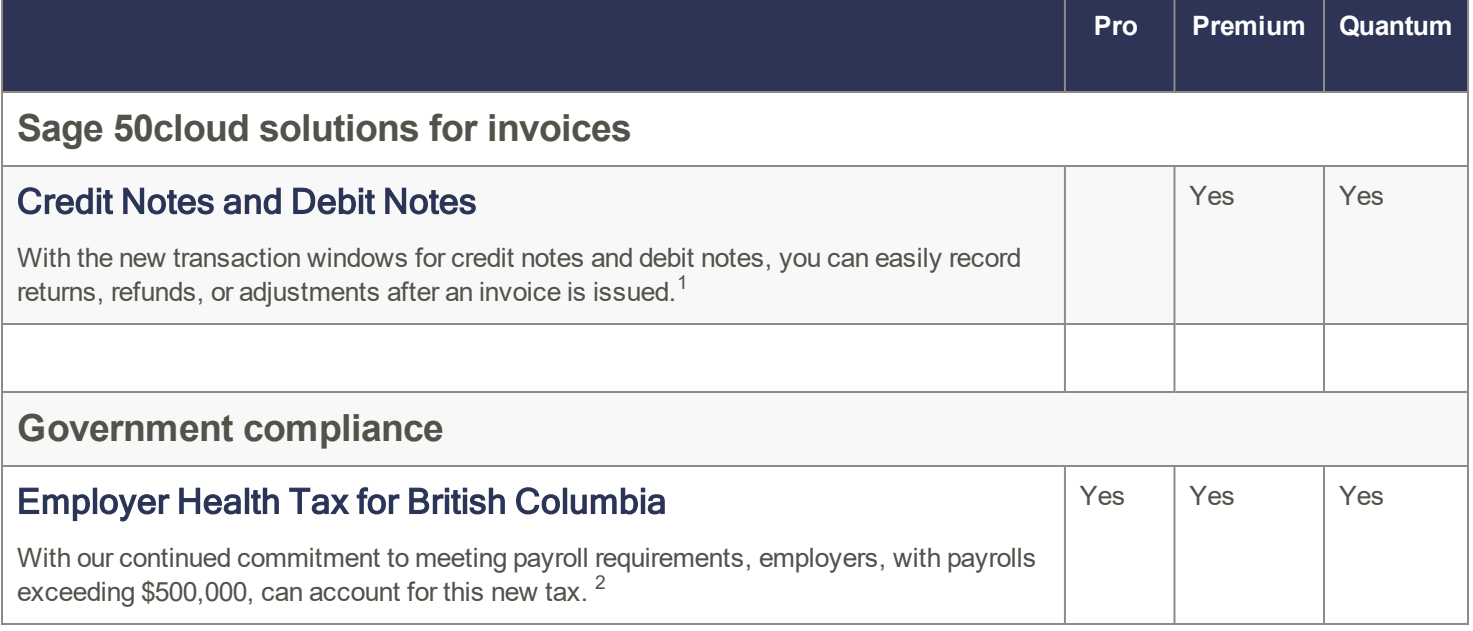

<sup>1</sup> You need a service plan that includes credit notes and debit notes.

<sup>2</sup> Support plan that includes payroll tax updates required.

# <span id="page-7-0"></span>Sage 50 Accounting—Canadian Edition (Release 2019.0)

This product update covers all product solutions of Sage 50 Accounting (Release 2019.0) and includes the updates from previous releases.

# <span id="page-7-1"></span>**What's new and product improvements**

<span id="page-7-4"></span><span id="page-7-3"></span><span id="page-7-2"></span>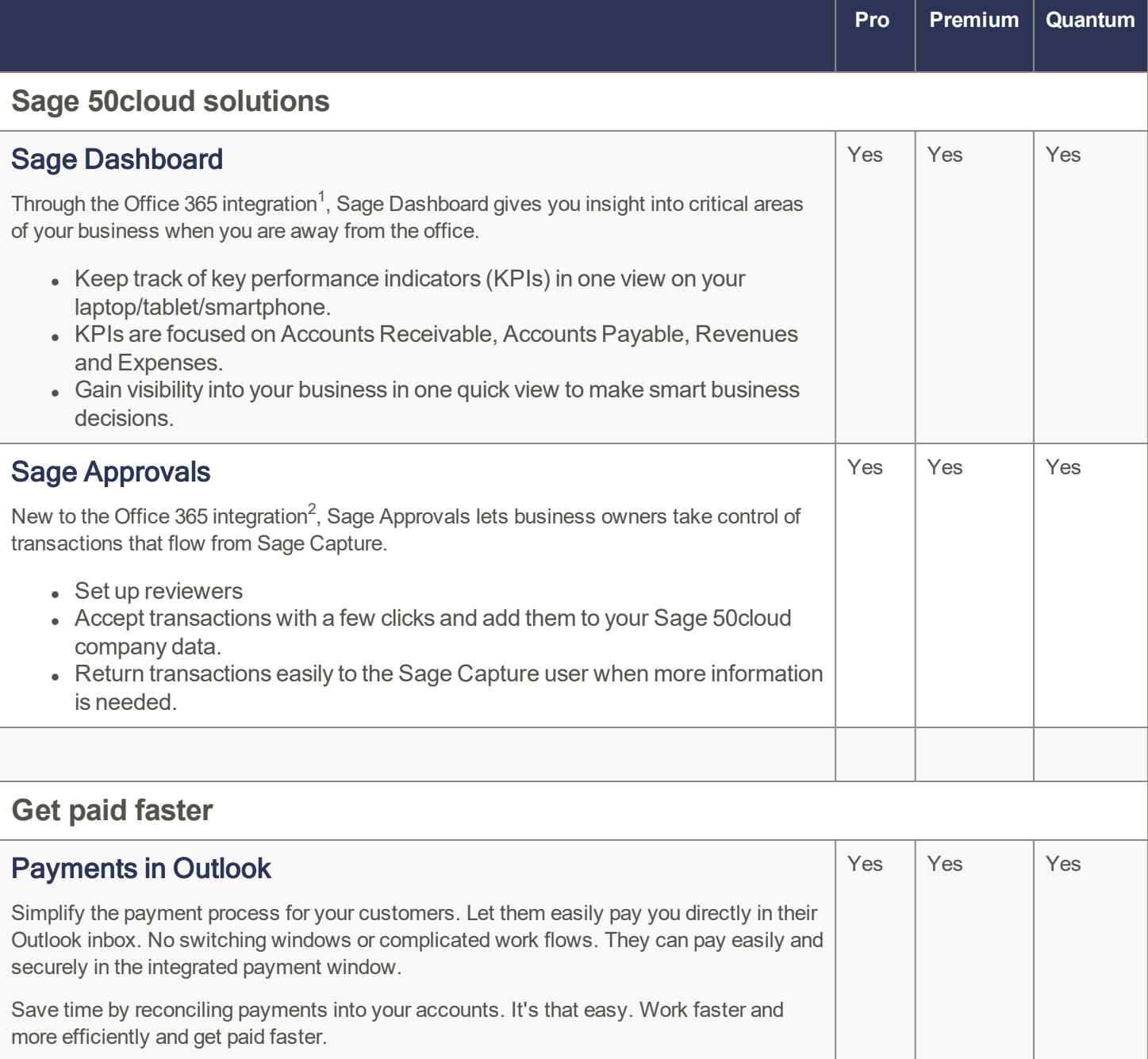

<span id="page-7-6"></span><span id="page-7-5"></span><sup>1</sup> Microsoft Office 365 Business Premium is required.

<sup>&</sup>lt;sup>2</sup> Microsoft Office 365 Business Premium is required.

# <span id="page-8-0"></span>Payroll tax changes - Effective January 1, 2019

Important! If you are a current subscriber of Sage Business Care, your Product Update includes the payroll tax changes for January 1, 2019. For complete details on the CRA income tax changes, contact your local tax services office or visit the [CRA](http://www.cra-arc.gc.ca/) web [site](http://www.cra-arc.gc.ca/).

Your payroll update reflects the federal and provincial tax schedules in effect on January 1, 2019, as stated in the latest edition of Canada Revenue Agency's Payroll Deductions Formulas for Computer Programs; Canada Revenue Agency's Employers' Guide to Payroll Deductions; Québec's Guide for Employers: Source Deductions and Contributions for 2019; and the schedules of Employment Insurance, Canada Pension Plan, and Québec Pension Plan.

# <span id="page-8-1"></span>**What's new in this tax update**

The January 1, 2019 tax update contains changes to payroll tax tables and Sage 50 Accounting payroll tax calculations. This document addresses only the payroll tax changes that may require you to adjust your payroll records.

### <span id="page-8-2"></span>Changes to tax brackets and rates

The following changes have been announced for either tax rates or income thresholds. These changes are effective January 1, 2019, unless otherwise stated.

#### <span id="page-8-3"></span>Federal

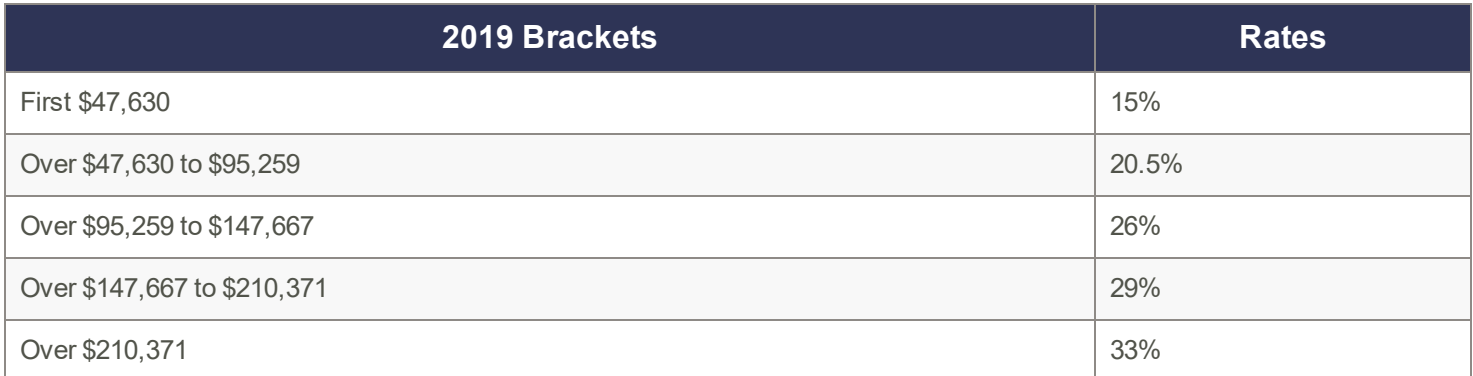

#### <span id="page-8-4"></span>Alberta

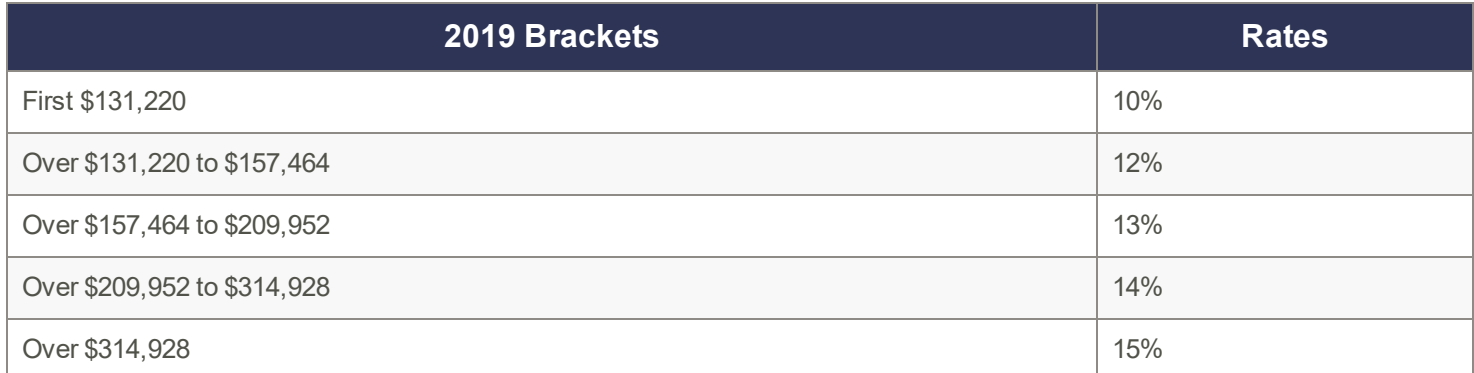

## <span id="page-9-0"></span>British Columbia

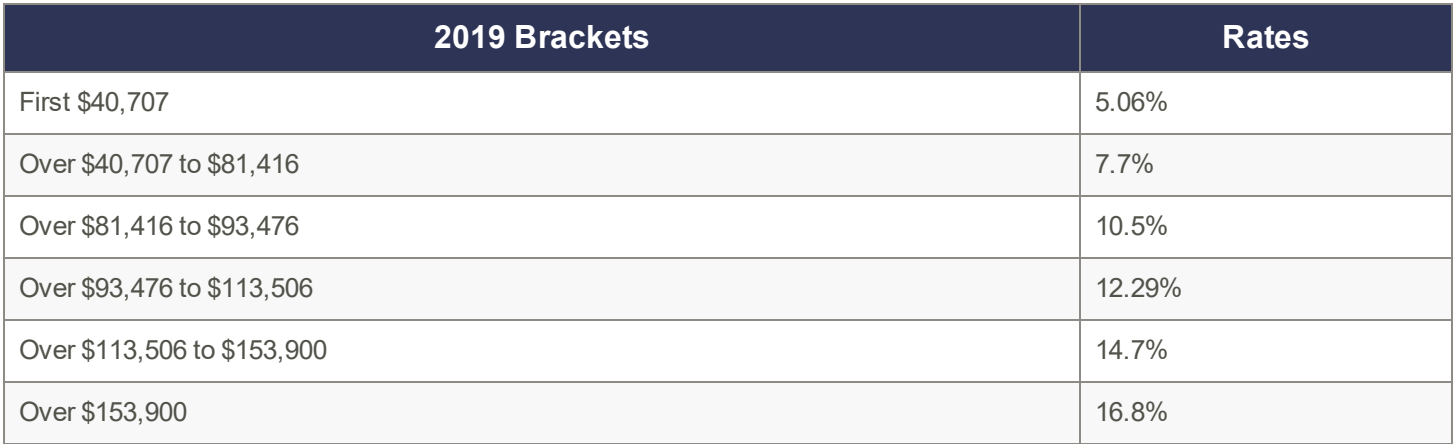

#### <span id="page-9-1"></span>Manitoba

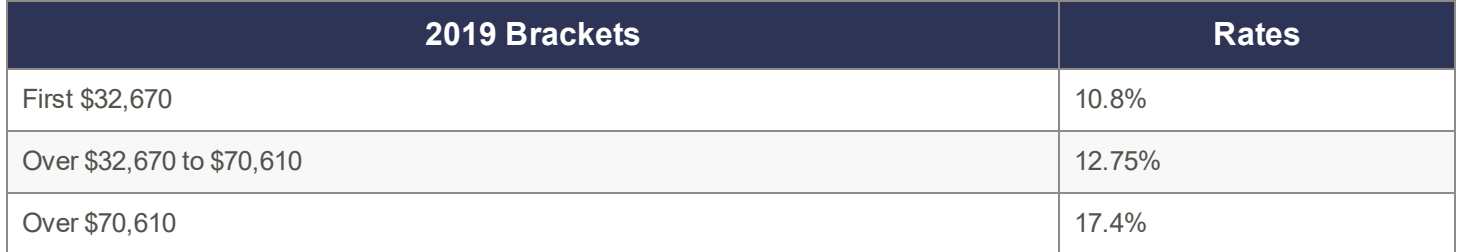

### <span id="page-9-2"></span>New Brunswick

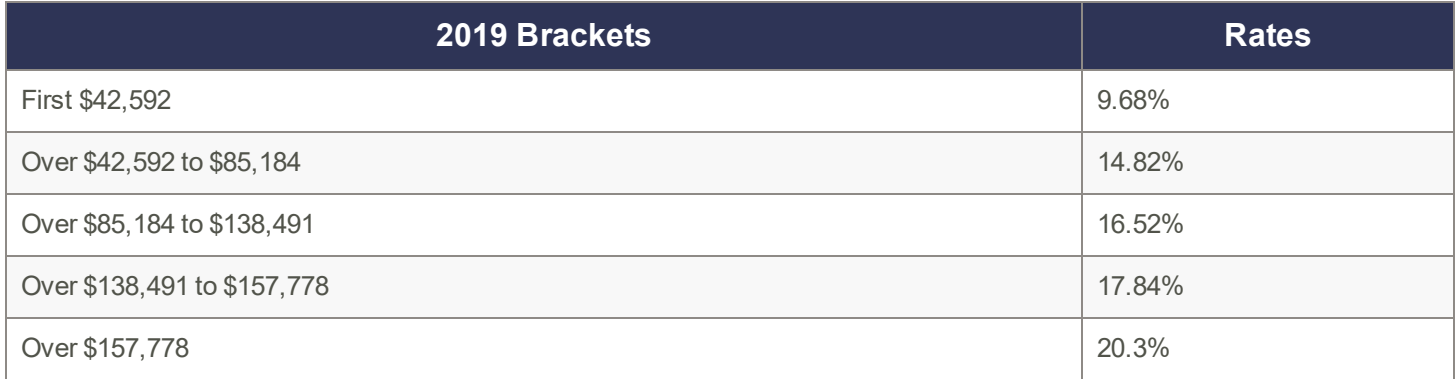

#### <span id="page-9-3"></span>Newfoundland & Labrador

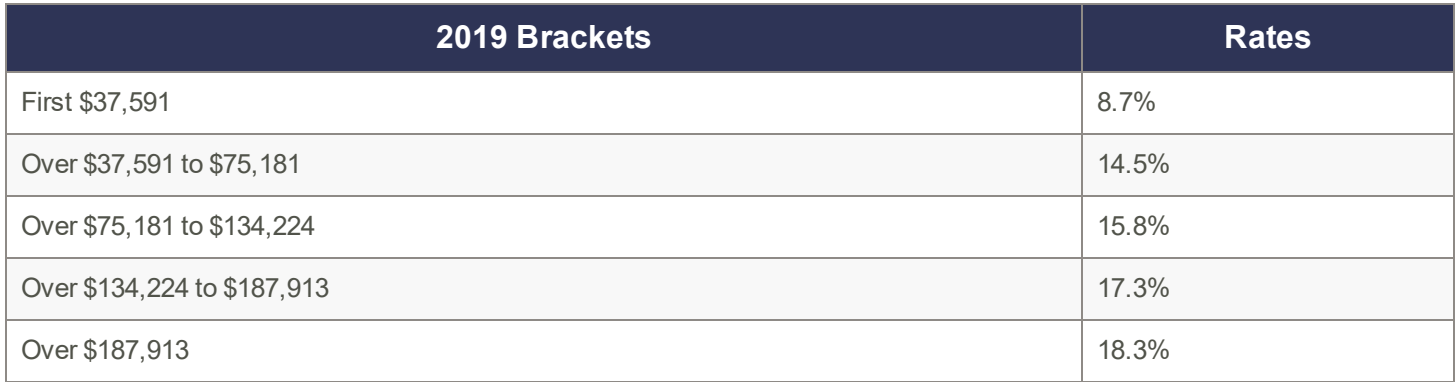

## <span id="page-10-0"></span>Northwest Territories

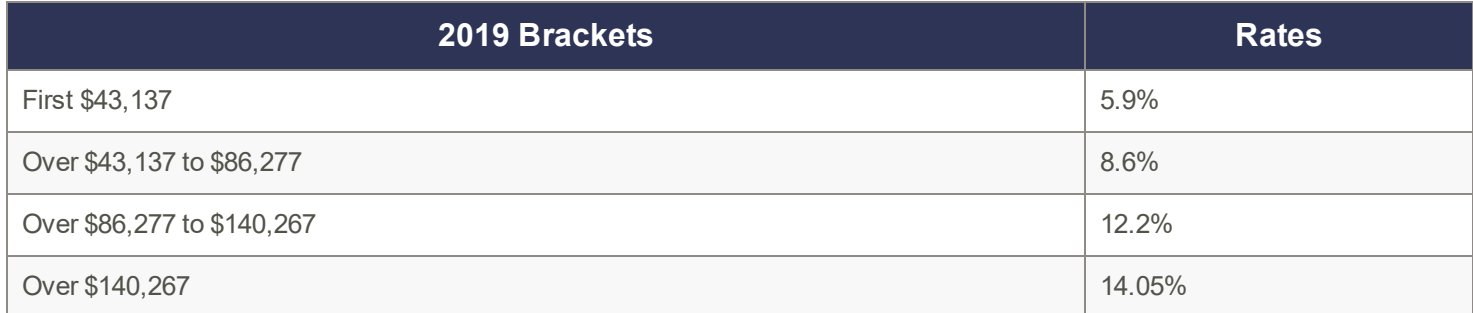

#### <span id="page-10-1"></span>Nova Scotia

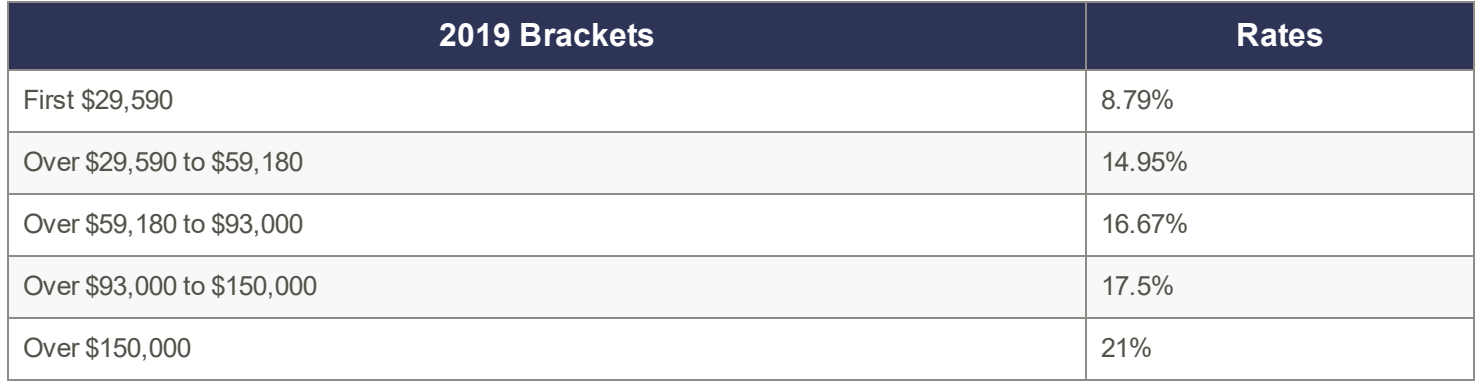

#### <span id="page-10-2"></span>Nunavut

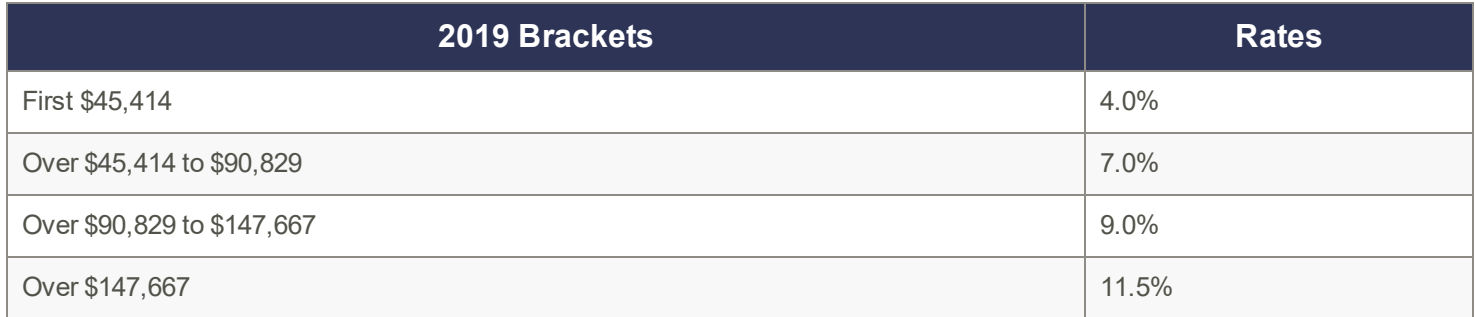

#### <span id="page-10-3"></span>Ontario

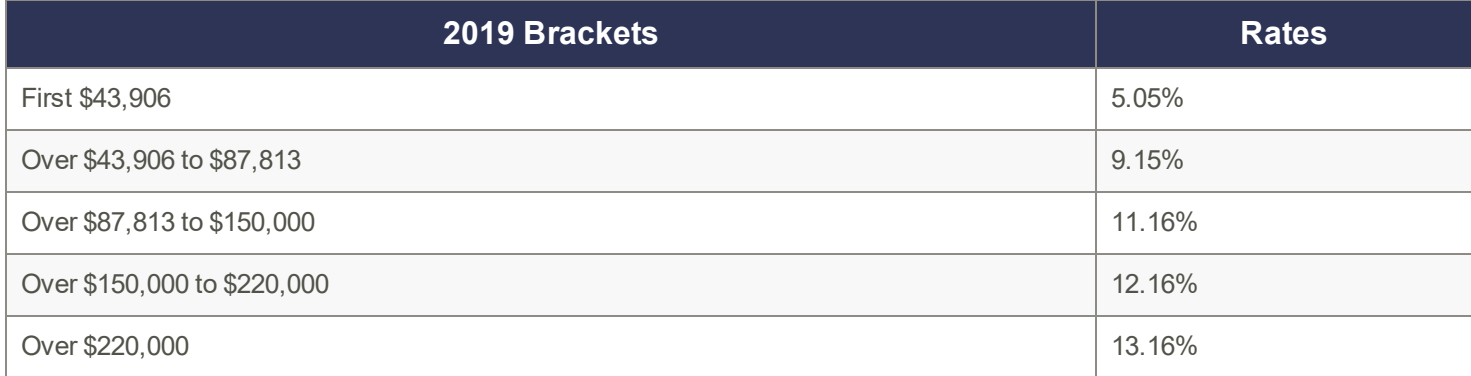

#### <span id="page-11-0"></span>Prince Edward Island

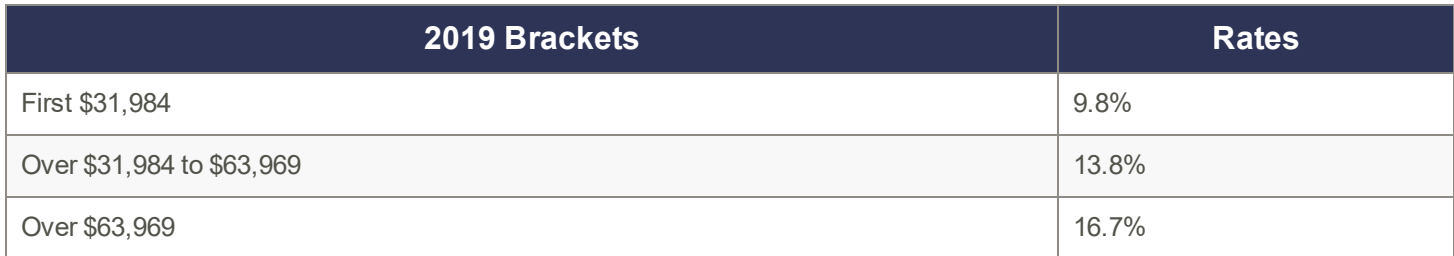

#### <span id="page-11-1"></span>**Quebec**

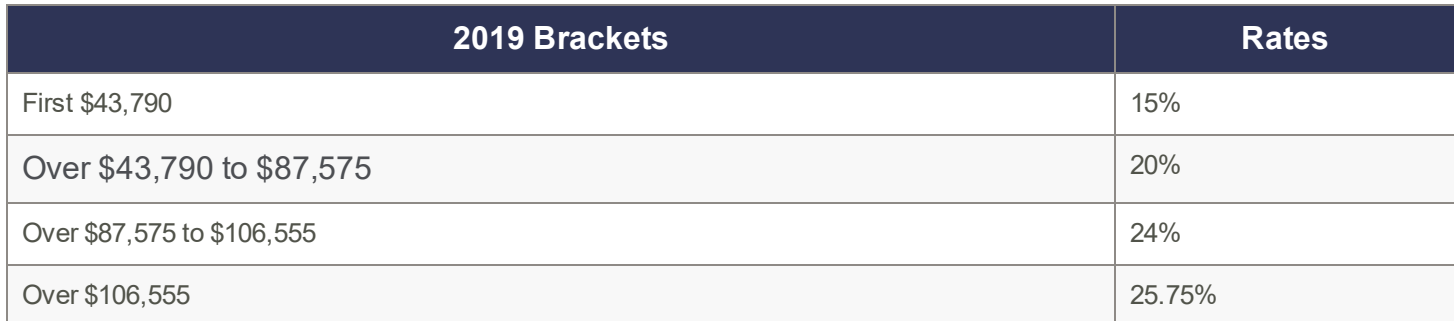

#### <span id="page-11-2"></span>**Saskatchewan**

No change

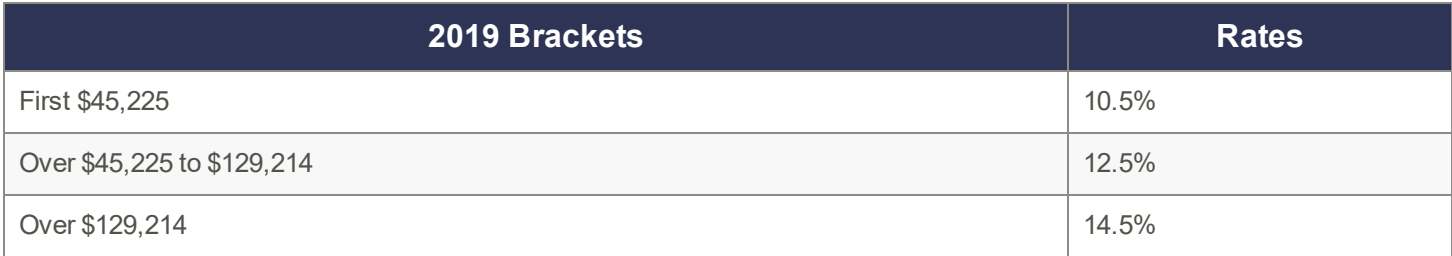

#### <span id="page-11-3"></span>Yukon

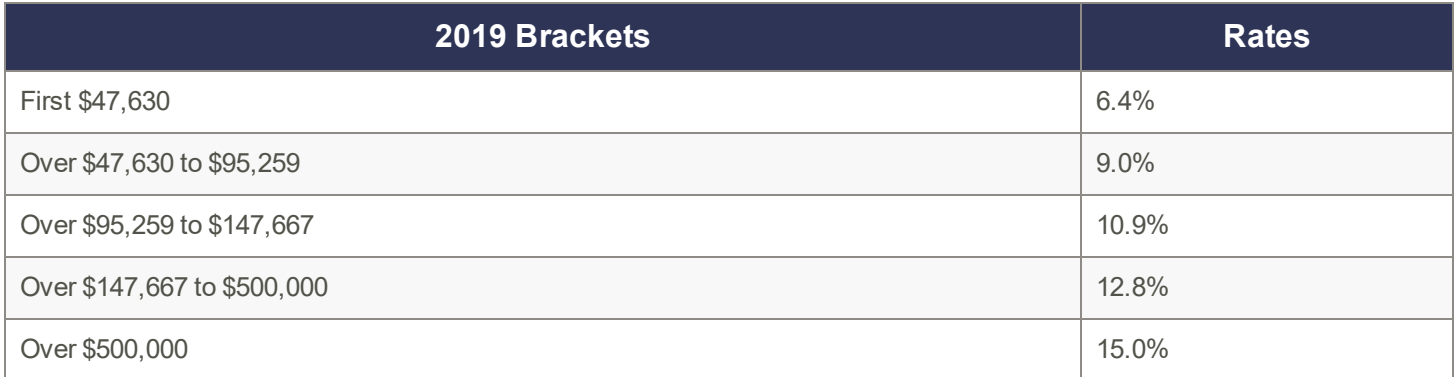

### <span id="page-11-4"></span>Changes to taxes and rates

Effective January 1, 2019, the federal, provincial, and territorial personal tax credits that employees can claim are changing. These changes are reflected in the new federal, provincial, and territorial TD1 forms, and the Quebec TP-1015.3-V form.

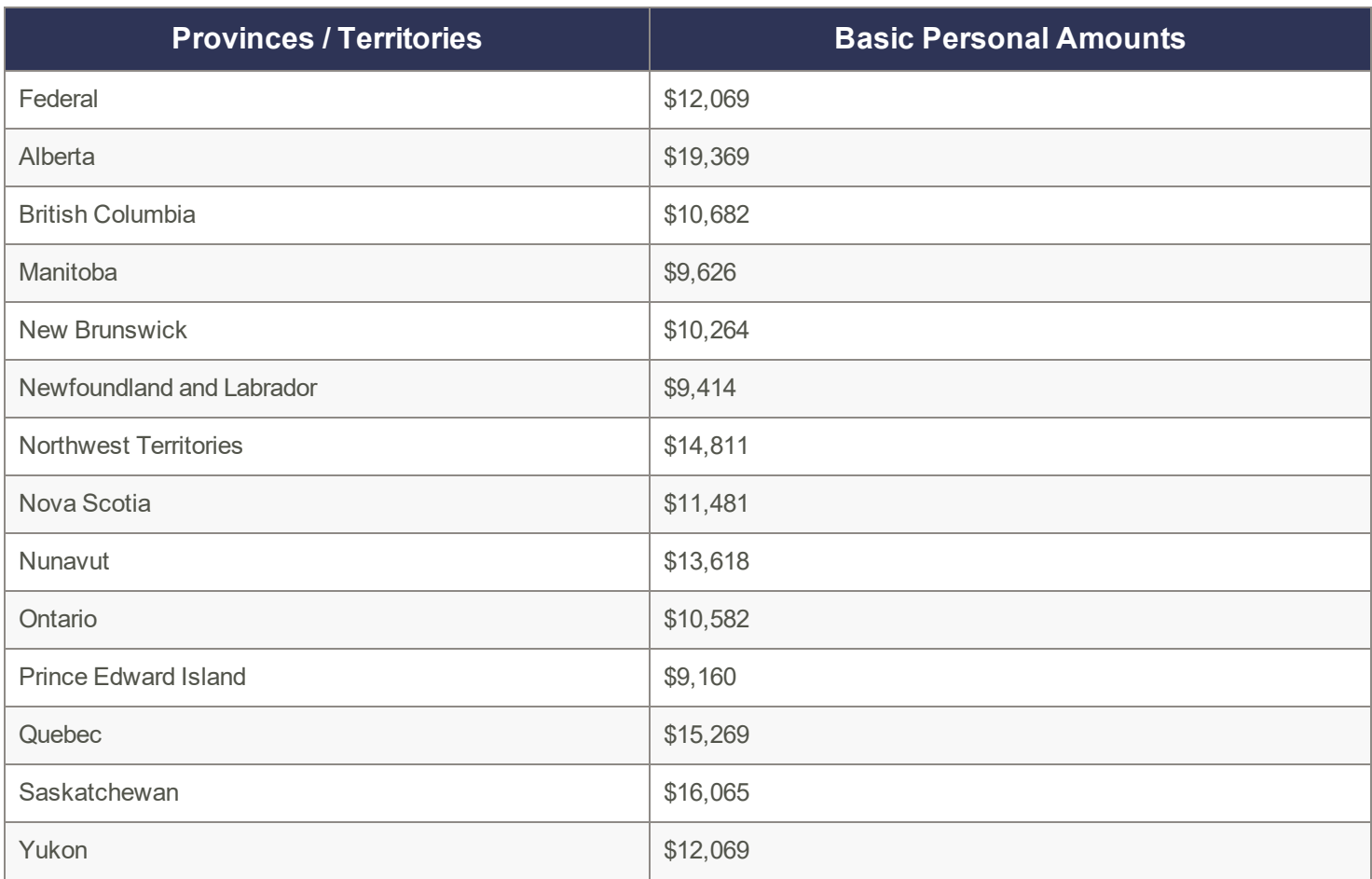

# <span id="page-12-0"></span>Indexing factors for 2019

The federal government, provinces, and territories have announced their indexing factors for 2019.

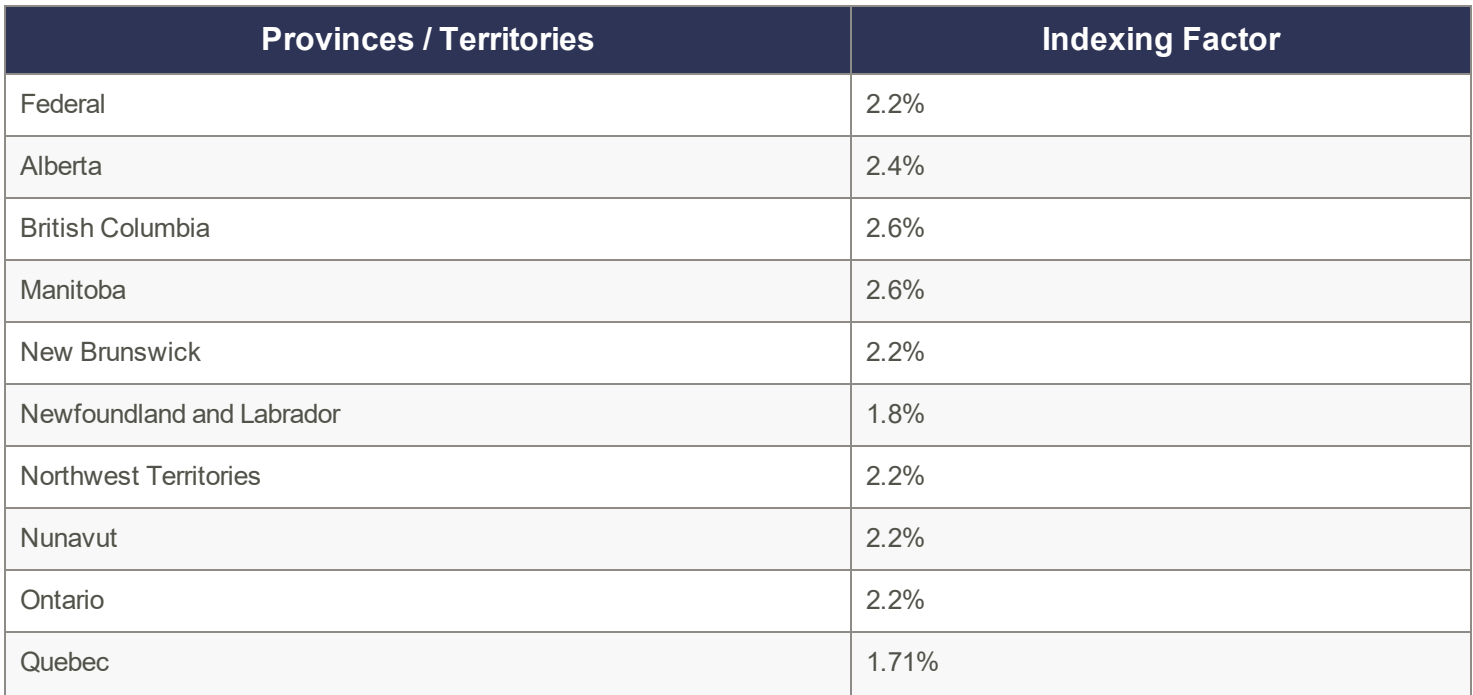

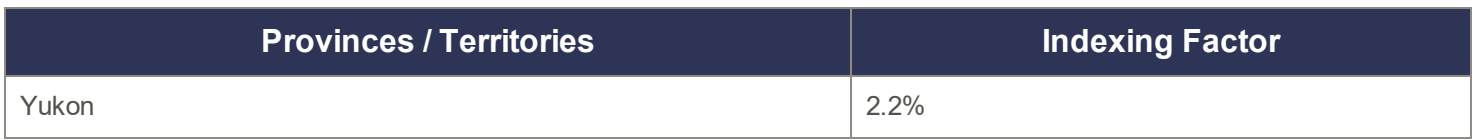

# <span id="page-13-0"></span>Changes to the Canadian Pension Plan

For 2019, the maximum pensionable earnings for the Canada Pension Plan (CPP) has increased to \$57,400. The maximum CPP employer and employee contribution to the plan for 2019 will be \$2,748.90.

# <span id="page-13-1"></span>Changes to the Quebec Pension Plan

For 2019, the maximum pensionable earnings for the Quebec Pension Plan (QPP) has increased to \$57,400.

The contribution rate has increased to 11.10%, with the employee and employer each contributing 5.55%. The maximum QPP employer and employee contribution to the plan for 2019 will be \$2,991.45.

#### <span id="page-13-2"></span>Changes to Employment Insurance

For 2019, Employment Insurance (EI) premium rates have changed for the provinces and territories outside of Quebec.

<span id="page-13-3"></span>Outside Quebec, premium rates will be 1.62% and the maximum annual insurable earnings will be \$53,100.

#### Changes to the Quebec Parental Insurance Plan

For 2019, the maximum Quebec Parental Insurance Plan (QPIP) insurable earnings amount has been increased to \$76,500.

<span id="page-13-4"></span>The QPIP employee premium rate is now 0.526%. The QPIP employer premium rate is 0.736%.

## Changes to Workers' Compensation Maximum Assessable Earnings

The provinces and territories have announced their maximum assessable earnings for 2019.

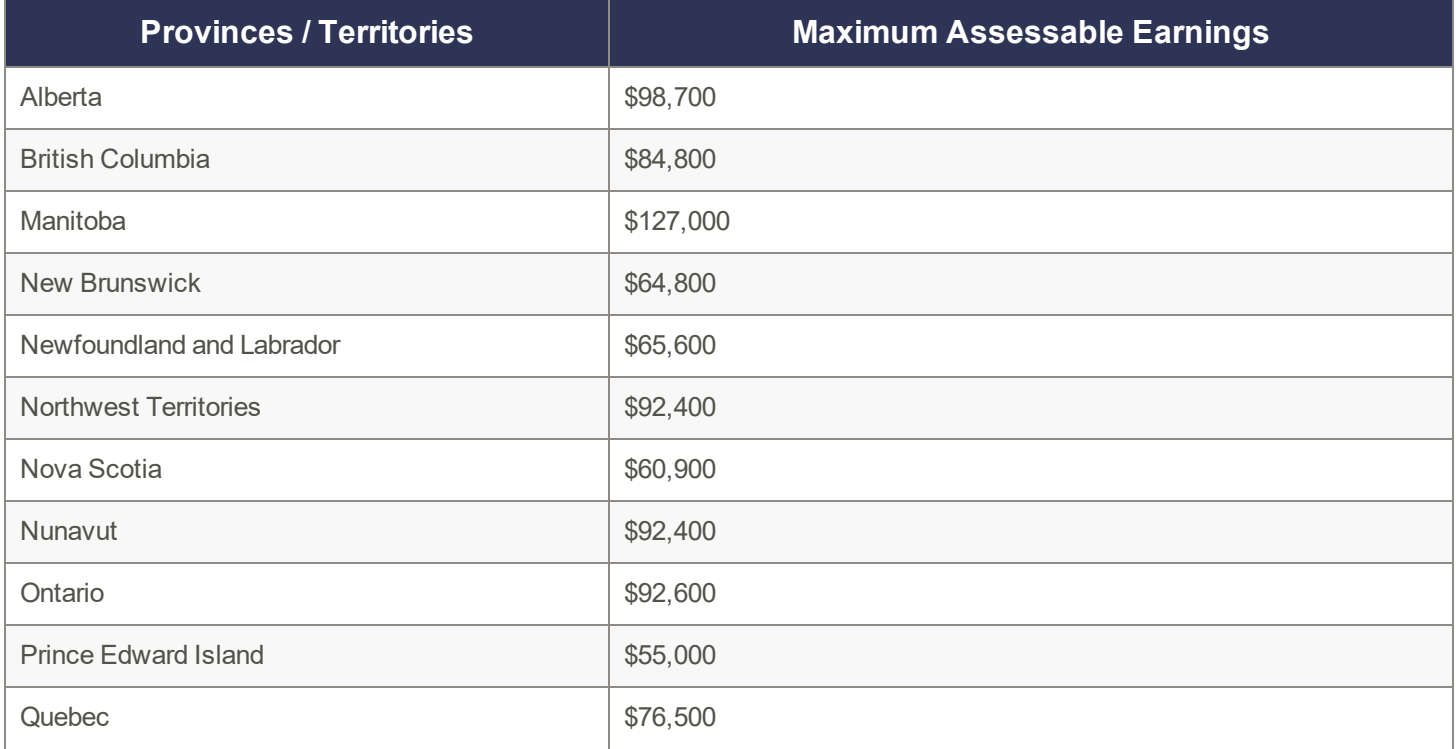

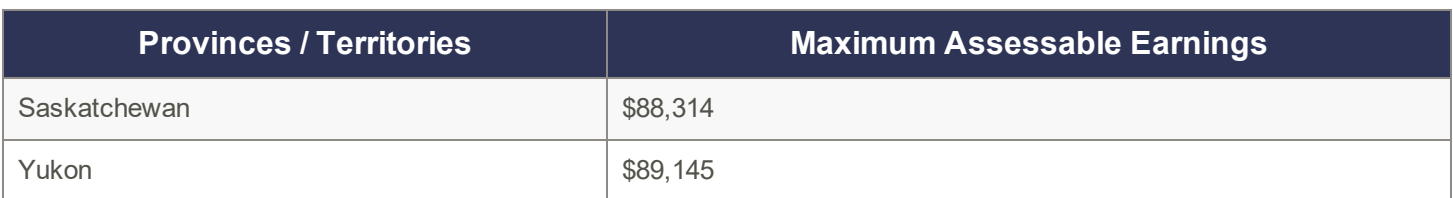

# <span id="page-14-0"></span>**Before you start processing payroll**

- Review the new federal TD1 form and the TD1 form for your province or territory (or the TP 1015.3- V form for Québec) to become familiar with any changes.
- Provide your employees with the 2019 federal/provincial/territorial TD1 forms if they need to make changes to their personal claims.
- Adjust your employee records in Sage 50 Accounting to reflect the new tax credit amounts.

# <span id="page-14-1"></span>**Preparing for payroll after tax changes**

<span id="page-14-2"></span>This section describes what you need to adjust in Sage 50 Accounting after tax changes become effective.

## Step 1: Adjust employees' federal personal tax credit claims

To adjust the federal personal tax credit claims, follow these steps:

- 1. If an employee's personal claim amount has changed, this employee must complete the new federal TD1 form.
- 2. Close all Employee Records windows in Sage 50 Accounting.
- 3. From the Home window, choose the Maintenance menu, then Update Employee Claims.
- 4. Select Federal to indicate you are updating the federal tax credits.
- 5. From the list, select all or only those employees you want to modify.
- 6. To update the basic personal amounts, click Update Basic Personal Amount.
- 7. To update the indexed amounts from the federal TD1 form, do one of the following:
	- Select Factor and enter the factor by which the claim amount will increase.
	- Select Amount and enter the amount by which the claim amount will increase. If you need guidance in calculating this amount, see Indexation [Guidelines.](#page-15-0)
- 8. To update the non-indexed amounts from the federal TD1 form, enter the amount changes in the Non-Indexed Amounts column for each employee.

# <span id="page-14-3"></span>Step 2: Adjust employees' provincial (or territorial) personal tax credit claims

To adjust the provincial/territorial claims, follow these steps:

- 1. If an employee's personal claim amount has changed, the employee must complete the new provincial or territorial TD1 form (or TP 1015.3 V form, for Québec).
- 2. Close all Employee Records windows in Sage 50 Accounting.
- 3. From the Home window, choose the Maintenance menu, then Update Employee Claims.
- 4. Select Provincial to indicate you are updating the provincial or territorial tax credits and then the province or territory that you want to make changes for.
- 5. From the list, select all or only those employees you want to modify.
- 6. To update the basic personal amounts, click Update Basic Personal Amount.
- 7. To update the indexed amounts from the provincial or territorial TD1 form, do one of the following:
	- Select Factor and enter the indexing factor by which the claim amount will increase.
		- Select Amount and enter the amount by which the claim amount will increase. If you need quidance in calculating this amount, see Indexation [Guidelines.](#page-15-0)

8. To update the non-indexed amounts from the federal TD1 form, enter the amount changes in the Non-Indexed Amounts column for each employee.

# <span id="page-15-0"></span>**Indexation Guidelines**

In Sage 50 Accounting there are two fields on the Taxes tab of the Employees Record window which hold the employee's claim amounts that are subject to indexing:

- **E** Federal Other Indexed Amounts
- Provincial Other Indexed Amounts

# <span id="page-15-1"></span>**Calculate the federal claim amount that is subject to indexing**

From the Total Claim Amount of the federal TD1 form, subtract the items that are not subject to indexing. Currently, the personal tax credit amounts on the federal TD1 form that are not subject to indexing are:

- Pension Income Amount
- Tuition and Education Amount (full time)
- Tuition and Education Amount (part-time)
- Pension Income, Tuition, and Education Amounts Transferred from Spouse or Dependant

For provincial claims, some provincial and territorial governments have set their own indexation requirements. For example, in Alberta and Ontario, all personal tax credit amounts are subject to indexing.

Because indexation requirements vary from jurisdiction to jurisdiction, and are subject to change, you should review the indexation requirements set by the federal, provincial or territorial governments before entering the employee's Federal (or Provincial) claim subject to indexing field.

# <span id="page-15-2"></span>**General Information about Product Updates and Product Upgrades**

Important! Sage 50 Accounting product updates are only available to current subscribers of a Sage Business Care plan. Payroll updates and features are only available to current subscribers of a Sage Business Care plan with payroll tax table updates. If you do not know whether your subscription is current, or you need to sign up or renew your subscription, contact Customer Sales at 1-888-261-9610.

# <span id="page-15-3"></span>**How is Sage 50 Accounting updated?**

- Automatically, using Sage 50 Accounting (recommended)
- Manually, using Sage 50 Accounting.
- By downloading the update from the Sage 50 website.
- $\bullet$  If you have paid to receive a CD, by running the product update CD.

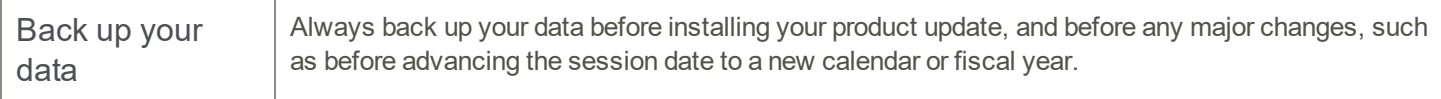

# <span id="page-15-4"></span>**How to automatically update Sage 50 Accounting**

Sage 50 Accounting automatically checks for product updates whenever you are connected to the Internet. When an update is available, the update downloads in the background. When you close Sage 50 Accounting, you will be notified that an update is available to be installed. Click Yes to install it. You do not need to enter any information during the update process.

For more information, search for "Automatic Updates" in the Help.

# <span id="page-16-0"></span>**How to manually update Sage 50 Accounting**

By default, "Automatic Updates" are turned on. We recommend that you keep this setting turned on. If you choose to turn off this option, you can always manually download the updates when you are connected to the Internet.

# <span id="page-16-1"></span>**Download product updates from the Sage 50 website**

For your convenience, updates are also available on the Sage 50 [website](http://www.sage50accounting.ca/support/product-and-payroll-updates). Please follow the installation instructions.

Important! Updating Sage 50 Accounting in a multi-user environment (Sage 50 Premium Accounting and higher)

• Install this product update on all computers running Sage 50 Accounting, including computers on which you have performed server-only type installations of Sage 50 Accounting.

# <span id="page-16-2"></span>**How to upgrade to Sage 50 Accounting**

An upgrade of Sage 50 Accounting can involve one or more of the following changes:

- Getting the latest version If you would like to get the latest updates offered for your current Sage 50 Accounting product, you can upgrade from an earlier version of Sage 50 Accounting.
- Moving to a higher Sage 50 Accounting product If your business requires a richer set of accounting features, you can upgrade to the latest version of a higher Sage 50 Accounting product (for example, moving from Sage 50 Premium Accounting to Sage 50 Quantum Accounting). This option also upgrades your version of Sage 50 Accounting if you are not already using the latest version of the program.
- Adding more user licences If you want to increase the number of concurrent users in Sage 50 Accounting, you can upgrade your program to allow more users. If required, this option also upgrades your version and moves you to a higher Sage 50 Accounting product at the same time.

For any of these scenarios or for more information about upgrading your Sage 50 Accounting solution, contact Customer Sales at 1-888-261-9610.

Sage 50—Canadian Edition Customer sales: 1-888-261-9610 Customer service: 1-888-222-8985 Customer support: 1-888-522-2722

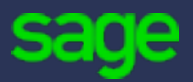

13888 Wireless Way, Suite 120 Richmond, BC, Canada V6V 0A3 604-207-9480 Sage50Accounting.ca

© 2019 The Sage Group plc or its licensors. All rights reserved. [Privacy](http://www.sage.com/us/legal#privacy) Policy | [Copyright/Trademarks](http://www.sage.com/us/legal#copyright)